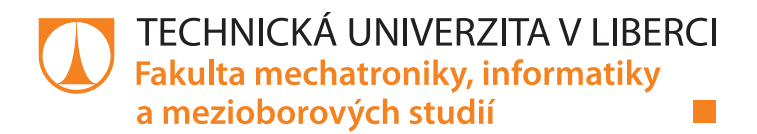

# **Akustický detektor rozbití skla**

### **Manuál k aplikaci**

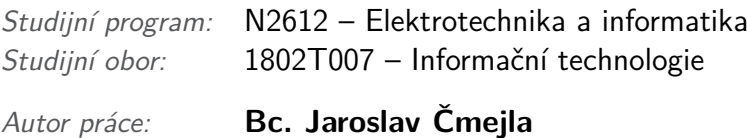

*Vedoucí práce:* doc. Ing. Zbyněk Koldovský, Ph.D.

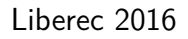

## <span id="page-1-0"></span>**Obsah**

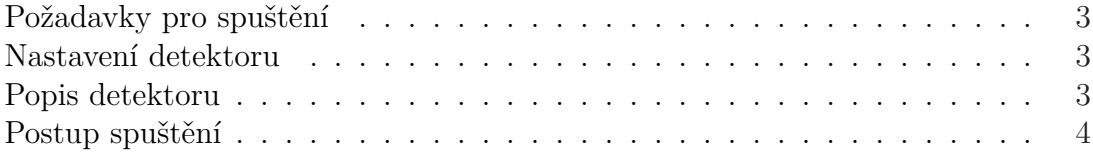

#### **Požadavky pro spuštění**

Pro spuštění aplikace je třeba mít nainstalovaný .NET Framework 4.0. nebo vyšší. Aplikace musí být umístěna na médiu, na kterém je povolen zápis. Přímé spuštění z CD není tedy možné. Zápis je požadován, protože se během načítání souboru s neuronovými sítěmi ukládají data pro vykreslení aktuálně používané banky filtrů. Je zároveň generován skript pro její vykreslení vizualizačním softwarem – GNUPLOT. Skript a data pro vykreslení filtrů se ukládají do složky "filters".

#### **Nastavení detektoru**

| Vzorkovací frekvence | $16\ \mathrm{kHz}$ |
|----------------------|--------------------|
| Délka framu          | 800 vzorků (50ms)  |
| Počet příznaků       | $12(1+11)$         |
| Délka okna detektoru | 50 framů $(2,5s)$  |
| Frekvenční rozsah    | $300 - 8000$ Hz    |
| Počet filtrů         | 20                 |

Tabulka 1: Standartní nastavení detektoru

### **Popis detektoru**

Rozpoznávač se skládá ze dvou částí:

• Klasifikace frekvenčního rozložení framů

Modré sloupce v grafu znázorňují výstup z neuronové sítě, jenž říká, s jakou pravděpodobností lze daný frame klasifikovat jako rozbití skla. Výsledná hodnota pro rozhodování je spočítána jako průměr všech modrých sloupců, které v danou chvíli procházejí oknem detektoru a historie této veličiny je do grafu zanesena fialovou spojnicí.

• Klasifikace dynamického vývoje energie

V modrém okně detektoru je žlutou spojnicí znázorněný průběh energií (v horní části). Posloupnost energií procházejících oknem detektoru slouží jako vstup do neuronové sítě, která určí, s jakou pravděpodobností lze posloupnost klasifikovat jako rozbití skla. Historie vývoje dané pravděpodobnosti je v grafu zanesena zelenou spojnicí.

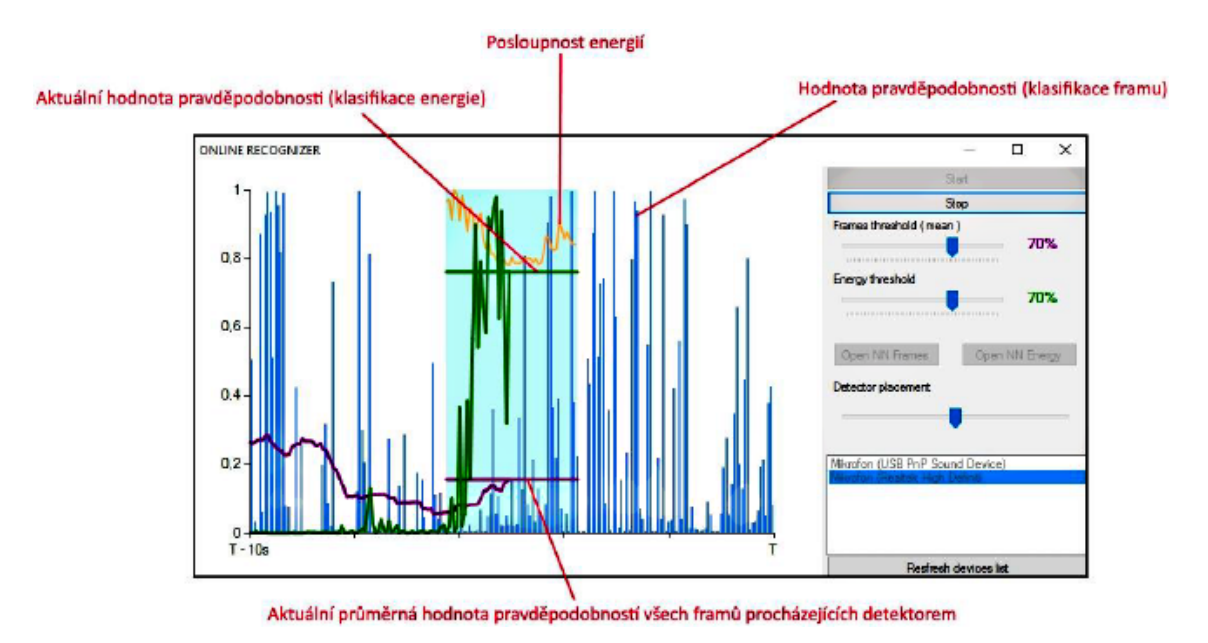

Obrázek 1: Modré sloupce značí výsledek klasifikace framu – klasifikace frekvenčního rozložení. Žlutá spojnice znázorňuje vývoj energie. Fialová spojnice značí výsledek klasifikace okna (aritmetický průměr z modrých částí), zelená spojnice značí výsledek klasifikace – dynamický vývoj energie.

"Alarm" (znázorněno vteřinovým zčervenáním okna detektoru) je spuštěn pouze v případě, že obě veličiny překročí nastavené prahy zároveň.

#### **Postup spuštění**

- 1. Aplikace se spouští spustitelným souborem "OnlineRecognizer.exe".
- 2. Před spuštěním rozpoznávání je nutné zvolit vstupní mikrofon.
- 3. (Volitelné) Je možné zvolit neuronové sítě pro klasifikaci. Pro klasifikaci průběhu energie je k dispozici pouze jedna síť (default\_energy.net nemusí se měnit). Pro klasifikaci jednotlivých framů jsou k dispozici 4 neuronové sítě (změnu sítě lze provést tlačítkem "Open NN Frames"):
	- "default mfcc.net" Melovské rozložení frekvenčních pásem banky filtrů. Nastavena automaticky po spuštění aplikace. Síť má (64 + 64) neuronů ve skrytých vrstvách.
	- "8–4 kvCC.net" Kvadratické rozložení frekvenčních pásem banky filtrů.  $(8 + 4)$  neuronů ve skrytých vrstvách.
	- " $8\bar{4}$  mfCC.net" Melovské rozložení frekvenčních pásem banky filtrů. (8 + 4) neuronů ve skrytých vrstvách.
	- "8–4 CC.net" Lineární rozložení frekvenčních pásem banky filtrů. (8 + 4) neuronů ve skrytých vrstvách.
- 4. Tlačítkem "Start" se spustí rozpoznávání.
- 5. Během chodu rozpoznávače lze nastavovat prahy (citlivosti) pro každou z jeho částí a změnit pozici detektoru v rámci 10 vteřinového celkového okna.